# **Rekrutacja dla kandydata – krok po kroku**

Podstawa prawna, szczegółowe kryteria rekrutacji i oferta edukacyjna dostępne są na naszej stronie: [www.ligon.pl](http://www.ligon.pl/) w zakładce REKRUTACJA.

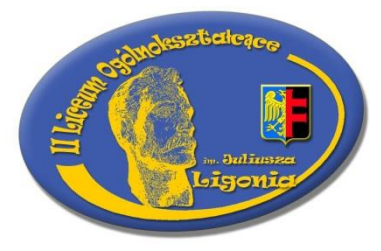

# **KROK 1**

Weidź na strone : [https://slaskie.edu.com.pl/kandydat/app/access\\_locked.html](https://slaskie.edu.com.pl/kandydat/app/access_locked.html)

## **KROK 2**

W dniach **od 15.06. do 10.07.2020** musisz założyć konto w systemie rekrutacji elektronicznej. Aby to zrobić, skorzystaj z zakładki **ZGŁOŚ KANDYDATURĘ**, wprowadź swój nr PESEL i postępuj zgodnie z kolejnymi wskazówkami systemowymi: wprowadź swoje dane osobowe, dane rodziców/opiekunów prawnych, dokonaj wyboru szkół (max.3 szkoły) oraz dowolną ilość oddziałów w danej szkole zgodnie z Twoimi preferencjami. Pamiętaj by szkoły i oddziały były w kolejności od najbardziej do najmniej preferowanych. Na pierwszym miejscu umieść szkołę tzw. pierwszego wyboru oraz klasę (oddział) do którego najbardziej chcesz się dostać. Ustal HASŁO, a system wygeneruje Ci login. **HASŁO i LOGIN KONIECZNIE TRZEBA ZAPISAĆ / ZAPAMIĘTAĆ.**

**Ważne!** Jeśli przerwiesz pracę w systemie zanim uzyskasz login i hasło – stracisz wszystkie wprowadzone wcześniej dane i pracę trzeba będzie rozpocząć od początku.

# **KROK 3**

Po wprowadzeniu wszystkich wymaganych pól sprawdź poprawność zawartych we wniosku informacji, w tym pisownie imienia i nazwiska oraz pozostałych danych.

# **KROK 4**

Wydrukuj wniosek. Pamiętaj, że po jego wydrukowaniu nie można już dokonywać żadnych zmian w systemie. Jeśli szkoła podczas weryfikacji wniosku znajdzie różnicę pomiędzy wersją papierową a wnioskiem elektronicznym – odrzuci go.

# **KROK 5**

Pamiętaj, by wniosek był własnoręcznie podpisany przez Ciebie oraz **oboje Rodziców /opiekunów prawnych.** Jeśli podpis jednego z rodziców/opiekuna prawnego jest niemożliwy **do** uzyskania z ważnych powodów (np. przez całkowity brak kontaktu, śmierci, pracy poza Polską), wtedy konieczne jest dołączenie oświadczenia drugiego rodzica/ opiekuna prawnego z podaniem powodu oraz czytelnym podpisem.

# **KROK 6**

Wydrukowany i podpisany wniosek dostarcz **wyłącznie** do szkoły pierwszego wyboru. Tam zostanie zweryfikowany pod względem zgodności z danymi w systemie.

Po kilku dniach na Twoim koncie znajdziesz informację o **pozytywnie zweryfikowanym**  wniosku. Jeśli zostanie odrzucony, skontaktuj się ze szkołą, do której go dostarczyłeś. Jeśli się rozmyślisz, anulować i odebrać wniosek ze szkoły może wyłącznie Twój rodzic lub opiekun prawny.

## **KROK 7**

W terminie **26.06.2020 – 10.07.2020** zaloguj się do systemu i wprowadź swoje osiągnięcia (oceny ze świadectwa ukończenia szkoły podstawowej).

## **KROK 8**

Po wprowadzeniu wyników do systemu dostarcz do szkoły pierwszego wyboru (tam gdzie wniosek) kserokopię świadectwa ukończenia szkoły podstawowej. Jeśli wiesz, że Ligoń to Twój priorytet, możesz zostawić oryginał.

### **KROK 9**

Komisja rekrutacyjna zweryfikuje zgodność danych wpisanych przez Ciebie w systemie z dostarczonymi dokumentami.

### **KROK 10**

Do 31.07.2020 otrzymasz w swojej szkole podstawowej "Zaświadczenie o wynikach egzaminów ósmoklasisty".

## **KROK 11**

W terminie od 31.07.2020 – 04.08.2020 zaloguj się do systemu rekrutacji na swoje konto, a następnie wprowadź osiągnięte przez Ciebie na egzaminie ósmoklasisty wyniki.

#### **KROK 12**

Po wprowadzeniu uzupełnij wniosek o przyjęcie do szkoły ponadpodstawowej o kopię**\*** zaświadczenia o wyniku egzaminu ósmoklasisty poprzez dostarczenie go do szkoły pierwszego wyboru. **\*** możesz dostarczyć od razu oryginał

#### **KROK 13**

Komisja rekrutacyjna zweryfikuje wprowadzone do systemu wyniki z dostarczonym do szkoły zaświadczeniem egzaminu ósmoklasisty.

#### **KROK 14**

System przeliczy uzyskane przez Ciebie wyniki i osiągnięcia, a także przyporządkuje do odpowiedniej szkoły i oddziału.

#### **KROK 15**

12.08.2020 wywiesimy w gablocie szkolnej oraz opublikujemy na stronie internetowej szkoły listy kandydatów zakwalifikowanych i niezakwalifikowanych do przyjęcia.

#### **KROK 16**

Na tym etapie już wiesz gdzie system Cię przydzielił. Potwierdź wolę przyjęcia do szkoły przynosząc w odpowiednim terminie 13.08.2020 – 18.08.2020 - ORYGINAŁ ŚWIADECTWA**\*** ukończenia SP oraz ZAŚWIADCZENIE EGZAMINU ZEWNĘTRZNEGO**\*** ósmoklasisty.

**\*** Należy to zrobić, jeśli dokumenty nie zostały złożone w uzupełnieniu wniosku o przyjęcie do szkoły ponadpodstawowej.

#### **KROK 17**

W przypadku braku możliwości przedłożenia zaświadczenia OKE lub orzeczenia PPP, rodzic kandydata informuje o tym dyrektora szkoły w terminie do **18.08.2020 do godziny 15:00.**

Należy wtedy wskazać przyczynę niedotrzymania terminu. Wówczas zaświadczenie lub orzeczenie składa się dyrektorowi szkoły, do której uczeń został przyjęty, **nie później niż do 25.09.2020 r.**

Brak w dokumentacji ucznia zaświadczenia OKE lub orzeczenia PPP do 25.09.2020 r. będzie równoznaczny z rezygnacją z kontynuowania nauki w szkole, do której uczeń został przyjęty.

#### **KROK 18**

19.08.2020 do godziny 14:00 wywiesimy w gablocie szkolnej oraz opublikujemy na stronie internetowej szkoły listy kandydatów przyjętych oraz nieprzyjętych.

#### **KROK 19**

Jeśli nie udało Ci się nigdzie dostać, to masz czas na szukanie informacji o szkołach, w których są jeszcze wolne miejsca (prawdopodobnie zobaczysz to w systemie po zalogowaniu).

Odbierz wraz z rodzicem dokumenty ze szkoły, do której zostały złożone, a nie udało się tam dostać i zanieś do szkoły, którą wybrałeś/aś oraz w której są jeszcze miejsca. To samo zrób jeśli nie dostałeś/aś się do szkoły pierwszego wyboru a dostałeś/aś się do drugiego lub trzeciego.

#### **KROK 20**

W postępowaniu rekrutacyjnym do szkół ponadpodstawowych na rok szkolny 2020/2021 odstąpiono od przeprowadzenia postępowania uzupełniającego. W przypadku kandydatów do szkół ponadpodstawowych, którzy nie zostaną przyjęci do szkół dla młodzieży w postępowaniu rekrutacyjnym na rok 2020/2021 o przyjęciu do tych szkół będzie decydował dyrektor szkoły (na podstawie art.130 ust. 2 ustawy Prawa oświatowego)

#### **KROK 21**

#### **POWODZENIA I DO ZOBACZENIA W LIGONIU**

W razie pytań skontaktuj się z nami :

pod nr telefonu- 32 2411-719; 512 338 861;

mailowo-[ligon.chorzow@gmail.com](mailto:ligon.chorzow@gmail.com);

#### **DOKUMENTY, które trzeba złożyć do nas:**

**1.**Wniosek

**2.**Kwestionariusz osobowy

**3.**Oświadczenie

**4.**Karta informacyjna

**5.**Opis teczki

**6.** 4 zdjęcia legitymacyjne

**7.**Karta zdrowia

**8.**Religia – **załącznik 1 : część A**

**9.**WDŻ – **załącznik 1 : część B**

**10.**Orzeczenia / opinie

**11.**Kserokopia świadectwa i zaświadczenie o wyniku egzaminu zewnętrznego ósmoklasisty– **KOPIA 1**

**12.**Oryginały świadectwa i zaświadczenie o wyniku egzaminu zewnętrznego ósmoklasisty

**13.**Kandydaci do klasy mundurowej:

**-** zaświadczenie o braku przeciwwskazań zdrowotnych ze stwierdzeniem "uczeń może kontynuować naukę w klasie mundurowej";

**-** 50 zł na dwie koszulki (czarna i khaki) z napisem "klasa mundurowa" + informacja o rozmiarze koszulek. Koszulki zamawiane są (zbiorczo) przez szkołę po uiszczeniu opłaty przez kandydatów. Po dostawie będą rozdawane uczniom na początku roku szkolnego.